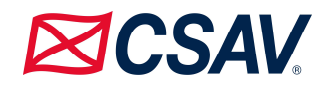

### **INSTRUCTIVO DE PARTICIPACIÓN Y VOTACIÓN REMOTA EN JUNTA EXTRAORDINARIA DE ACCIONISTAS DE COMPAÑÍA SUD AMERICANA DE VAPORES S.A.**

Conforme ha sido informado a la Comisión para el Mercado Financiero (la "CMF") mediante Hecho Esencial el día 11 de mayo de 2020, el Directorio de Compañía Sud Americana de Vapores S.A. (la "Sociedad"), en el marco de lo dispuesto en la Norma de Carácter General N°435 y en los Oficios Circulares números 1.141 y 1.149 de la CMF, aprobó la implementación y utilización de medios tecnológicos como mecanismo único y exclusivo para participar y votar a distancia en la Junta Extraordinaria de Accionistas de la Sociedad a celebrarse el día martes 19 de mayo de 2020 (la "Junta"). Dichos medios garantizarán la identidad de los accionistas que participen en la Junta y cautelarán el principio de simultaneidad o secreto de las votaciones que se efectúen en la misma.

Como introducción a los procesos que se llevarán a cabo por las distintas partes involucradas durante la Junta, los que más adelante se procederán a describir, es importante la identificación previa de cada una de estas partes y de los ambientes de interacción que existirán antes y durante la Junta.

#### **ACTORES**

Participantes: accionistas o sus representantes debidamente acreditados.

Sociedad: Compañía Sud Americana de Vapores S.A.

DCV Registros: entidad encargada de la acreditación de los accionistas y proveer apoyo en los procesos propios de la Junta.

#### **ENTORNOS DE INTERACCIÓN**

**Mesa de Ayuda de Acreditación:** Canal de comunicación telefónica para aclarar dudas a Participantes o accionistas interesados en participar en la Junta sobre los procesos generales y de acreditación previo a la Junta. El teléfono de contacto es el +56 2 2588 6111.

**Plataforma de Videoconferencia:** Sistema de videoconferencia a través del cual los Participantes debidamente acreditados podrán asistir de forma remota a la Junta. Se requerirá que todos los Participantes cuenten con un equipo con conexión a Internet, cámara web y micrófono operativos para ingresar a la plataforma. La Sociedad acordó utilizar la herramienta Zoom, la cual deberá ser descargada e instalada previamente por los participantes (https://zoom.us/download).

**Sala Virtual de Espera:** Sala virtual de la Plataforma de Videoconferencia a la cual todos los Participantes ingresarán automáticamente el día de la Junta, donde un equipo de asistencia los contactará a través de la misma y verificará su identidad por medio de la exhibición de la cédula de identidad por parte de los Participantes que se cotejará con los datos de su acreditación previa. También se verificará que los Participantes mantengan acceso a sus casillas de email previamente acreditadas, pudiendo ser requerido su uso como canal de votación, lo cual será comunicado durante la Junta a través de la Plataforma de Videoconferencia. Luego se les dará acceso a la Sala Virtual Principal donde se transmitirá la Junta.

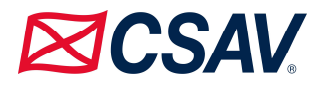

**Sala Virtual Principal:** Sala virtual de la Plataforma de Videoconferencia donde se proyectará la Junta a todos los Participantes, pudiendo visualizar y escuchar las temáticas presentadas por la Sociedad, y participar de la Junta cuando sea indicado a través de las formas especificadas durante ésta.

**Casilla de Votación:** Casilla email que, solo en el caso de ser requerido durante la Junta, se habilitará y comunicará a través de Plataforma de Videoconferencia, y que tendrá como finalidad exclusiva la recepción de los votos emitidos por los Participantes, los que deberán utilizar su casilla de email previamente acreditada, y siempre según las indicaciones que la Sociedad comunique durante la Junta.

**Mesa de Ayuda Técnica:** Canal de comunicación telefónica para aclarar dudas técnicas a los Participantes sobre su conexión y procedimientos de participación durante la transmisión de la Junta. El teléfono de contacto es el +56 2 2588 6031.

## **PROCESOS DE INTERACCIÓN PREVIOS Y DURANTE LA JUNTA**

# **1.- ¿CUÁNDO Y CÓMO REALIZAR LA ACREDITACIÓN PREVIA A LA JUNTA?**

A contar del miércoles 13 de mayo de 2020 los señores accionistas deberán enviar un correo electrónico a la casilla juntaaccionistas2020@csav.com, manifestando su interés en participar en la Junta de forma remota, indicando en el asunto del email "Registro Junta CSAV – *Nombre del accionista*" y adjuntando los antecedentes identificados en el Anexo 1 del presente documento, según corresponda en su caso. Todos los documentos deberán ser remitidos al email indicado a más tardar el lunes 18 de mayo de 2020 a las 14:00 horas.

Una vez recibidos los antecedentes solicitados, DCV Registros, entidad encargada de la revisión de la documentación de acreditación, verificará la integridad de éstos y confirmará a los accionistas a través del mismo medio la correcta recepción de dichos antecedentes. En caso de omisión, error o no vigencia de algún documento requerido, DCV Registros enviará un aviso al accionista por el mismo medio para que regularice la situación a la brevedad.

Finalizado exitosamente el proceso de acreditación, se le enviará un email a cada Participante con el link de acceso (el "Link") para conectarse a la Plataforma de Videoconferencia.

En caso de cualquier duda sobre el proceso o dificultad con la documentación requerida, puede contactarse con la Mesa de Ayuda de Acreditación, al teléfono +56 2 2588 6111, o escribir al email previamente indicado.

# **2.- ¿CÓMO Y CUÁNDO INGRESAR A LA PLATAFORMA EL DIA DE LA JUNTA?**

Los Participantes deberán ingresar a la Plataforma de Videoconferencia a través del Link el mismo día de la Junta, desde 10:00 horas y hasta las 10:30 horas como máximo. De esta forma, los accionistas

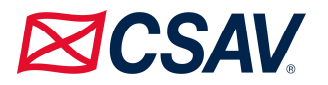

que no hayan ingresado a la plataforma antes de las 10:30 horas no podrán participar de la Junta de accionistas ni formarán parte del quórum.

Al acceder a la Plataforma de Videoconferencia, los Participantes ingresarán a la Sala de Espera, donde un equipo de asistencia de la Sociedad los contactará y verificará su identidad, cotejando dicha información con su acreditación previa. Para este proceso se requerirá a los Participantes mostrar su cédula de identidad por su cámara web. También se verificará que los Participantes mantengan acceso a su casilla de email previamente acreditada, acceso que deberá mantenerse durante la realización de la Junta.

Antes del inicio de la Junta, la Sociedad dará acceso a la Sala Virtual Principal a los Participantes que se encuentren debidamente acreditados en la Sala de Espera, donde se desarrollará la Junta.

Ante el caso de desconexión repentina de la Plataforma de Videoconferencia por parte de cualquier Participante, éstos podrán reingresar a la plataforma utilizando el Link previamente enviado y realizando nuevamente el proceso de validación antes descrito.

En caso de cualquier duda o dificultad para conectarse podrá comunicarse a los teléfonos +56 2 2588 6111 y +56 2 2588 6031.

# **3.- ¿CÓMO Y CUÁNDO PARTICIPAR Y VOTAR DURANTE LA JUNTA?**

A las 11:00 horas del día 19 de mayo de 2020, la Sociedad iniciará oficialmente la Junta de Accionistas, a través de la Plataforma de Videoconferencia.

Iniciada la Junta, la Sociedad realizará una revisión y conteo de la asistencia de los Participantes previamente acreditados y que hayan cumplido con los plazos y procesos de ingreso a la Junta remota, descritos en este instructivo, dando cierre al quórum de asistencia.

Los Participantes que soliciten la palabra respecto de las materias que se tratan en la Junta, deberán hacerlo durante la exposición de la respectiva materia usando las opciones "Levantar mano" y "Bajar mano" de la Plataforma de Videoconferencia, ubicada en la sección "Participantes" de la barra principal de la pantalla al conectarse vía computador y en la sección "Mas" al conectarse vía otros dispositivos electrónicos. Una vez finalizada la exposición de la materia respectiva por parte de la Sociedad y antes de proceder a su votación en la Junta, se cederá la palabra a quienes la hayan solicitado.

En caso de aprobarse en una o más materias el mecanismo de votación por aclamación o a viva voz o mano alzada, los Participantes que rechacen la materia en cuestión deberán solicitar la palabra, identificarse e indicar dicha opción a través de la Plataforma de Videoconferencia. Para comunicar su opción, los Participantes deberán activar el micrófono en su Plataforma de Videoconferencia, comunicar su votación y volver a desactivar su micrófono una vez finalizada su intervención. Para realizar la operación anterior recomendamos a los Participantes conectados a través de computadores mantener apretada la barra espaciadora del teclado durante el tiempo de su intervención, procediendo luego a soltarla, volviendo así su micrófono a estar desactivado.

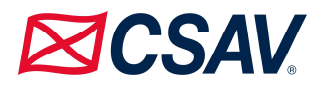

En caso de corresponder el mecanismo de votación electrónica, la Sociedad comunicará durante la Junta y a través de la Plataforma de Videoconferencia la habilitación de una nueva casilla de email destinada exclusivamente a la recepción de los votos emitidos por los Participantes, limitándose su uso para aquellas materias que la Junta acuerde y sólo por el lapso de tiempo que se especifique durante la misma.

Los Participantes deberán comunicar su voto enviando un email a dicha casilla, indicando en el asunto del email "*Nombre de Representante - Materia de Votación*" y en el cuerpo del email su opción o voto. Los Participantes deberán enviar sus votos únicamente a través de su casilla de email previamente acreditada. Posteriormente y una vez concluido el tiempo de votación, se abrirán uno a uno los emails recibidos en la casilla indicada a la vista de los Participantes, mientras que DCV Registros procederá a ingresar dichos votos en su sistema. Finalizado el proceso, DCV Registros entregará los resultados a la Sociedad, los cuales serán comunicados a través de la Plataforma de Videoconferencia.

Una vez finalizada la Junta, la Plataforma de Videoconferencia se cerrará automáticamente.

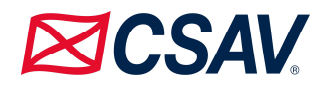

### **Anexo 1 – Documentación para Acreditación**

#### **1) Tratándose de accionistas que sean personas naturales y actúan por sí mismas:**

- a) Copia de cédula de identidad vigente del accionista, por ambos lados; y
- b) El Formulario de Solicitud de Participación, debidamente firmado, que se encuentra adjunto en el Anexo 2 del presente documento y disponible en la sección Inversionistas, subsección Accionistas, del sitio web de la Sociedad.
- **2) En caso de accionistas que sean personas naturales, pero que actuarán por medio de representante:** 
	- a) Copia por ambos lados de las cédulas de identidad vigentes del accionista y del representante que actuará en la Junta;
	- b) El poder para comparecer en la Junta<sup>1</sup>; y
	- c) El Formulario de Solicitud de Participación, debidamente firmado, que se encuentra adjunto en el Anexo 2 del presente documento y disponible en la sección Inversionistas, subsección Accionistas, del sitio web de la Sociedad.

### **3) En caso de accionistas que sean personas jurídicas, pero que actuarán por medio de representante:**

- a) Copia por ambos lados de las cédulas de identidad vigentes, de:
	- i. el o los representantes legales de la persona jurídica con facultades de delegar su representación para la participación en la Junta; y
	- ii. el representante que participará en la Junta en representación del accionista persona jurídica;
- b) Escritura de personería vigente de los representantes legales de la persona jurídica (accionista), a menos que los representantes se encuentren debidamente registrados en el sistema del DCV Registros S.A.;
- c) El poder para comparecer en la Junta<sup>1</sup>; y
- d) El Formulario de Solicitud de Participación, debidamente firmado, que se encuentra adjunto en el Anexo 2 del presente documento y disponible en la sección Inversionistas, subsección Accionistas, del sitio web de la Sociedad.

 $<sup>1</sup>$ El poder para comparecer en la Junta fue enviado a cada accionista con la citación respectiva; no obstante, se encuentra</sup> disponible para su descarga en el link https://www.csav.com/specialservices/en/InvestorRelations/Pages/Shareholders.aspx

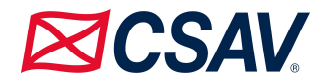

## **Anexo 2 – Formulario de Solicitud de Participación**

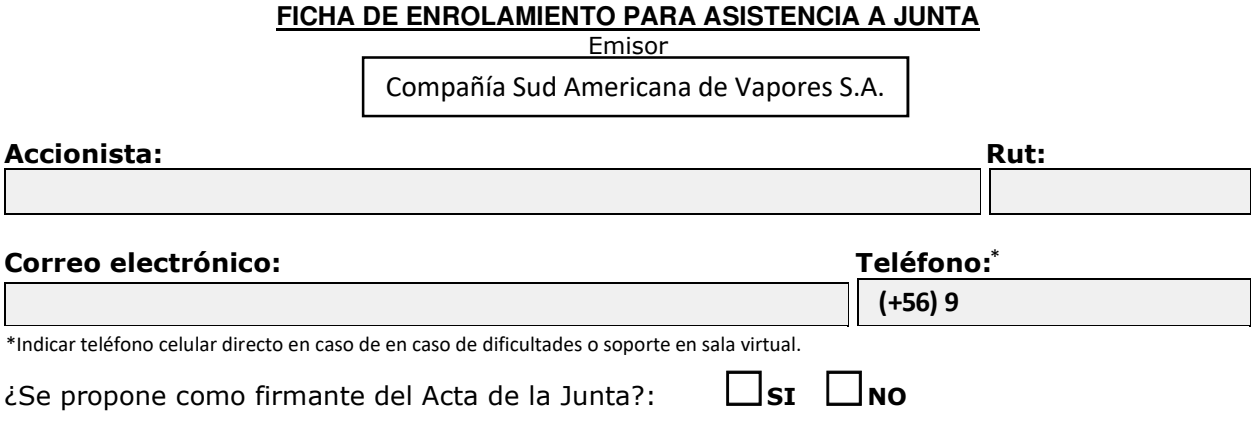

───────────────────────────────────────────────────────────────────────────

### **En caso de Representación**

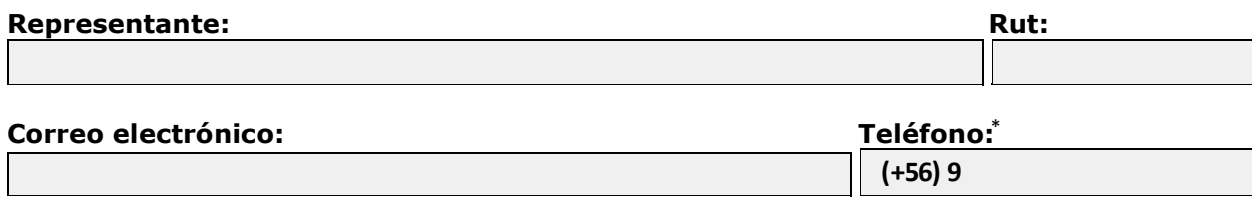

\*Teléfono celular directo en caso de en caso de dificultades o soporte en sala virtual.